Apache+Mysql+php+Zend+ftp

软件版本:

Apache: 2.2 MySQL: 5.6

PHP: 5.2/5.3/5.4 (服务器默认 php5.4 可自由切换, 但一个系统下只能使用一个

版本的 PHP)

Pureftpd: 2.2 Zend: 和 PHP 相对应

远程登录服务,查看 MYSQl 密码

cat /Server\_APP/account.log,

如果忘记 MYSQI 密码, 可登录 ssh 后执行

cd /Server\_APP/init

./ initPasswd.sh

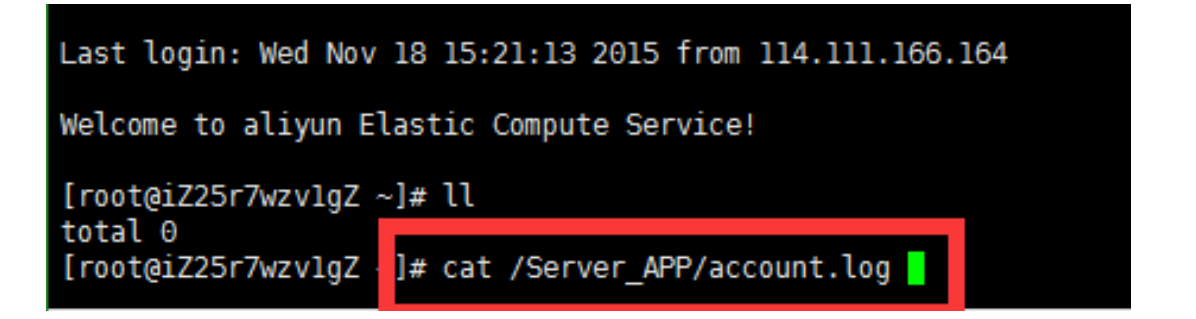

添加站点和 MYSQl 数据库

登录 ssh 后, 直接添加网站数据库: 执行 lamp vhost add

网站根目录权限遵循:

文件 644, 文件夹 755, 权限用户和用户组 www

如出现文件权限问题时,请执行下面 3 条命令:

chown [www.www](http://www.www/) /Server APP/www/站点目录名 -R

find /Server APP/www/站点目录名 -type d -exec chmod 755 {} \;

find /Server\_APP/www/站点目录名 -type f -exec chmod 644 {} \;

修改站点配置

登录 ssh, 直接执行 cd /Server APP/vhosts

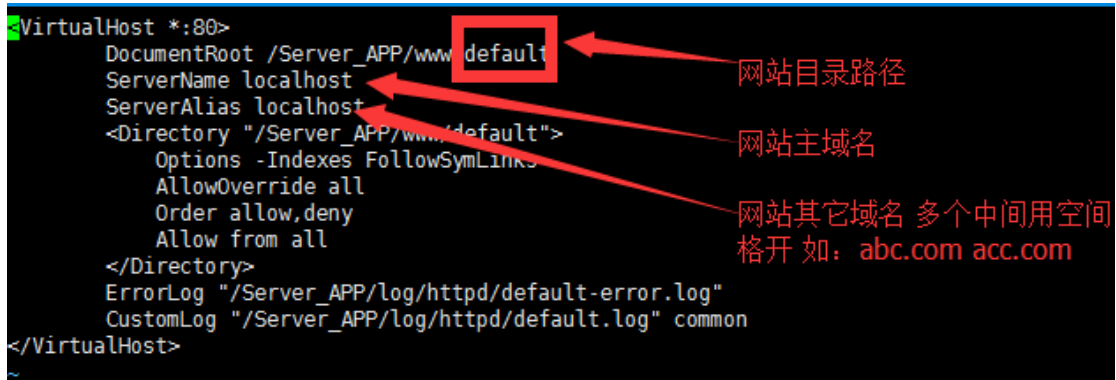

添加站点 FTP 用户:

[root@iZ28rbmtzodZ ~]# cd /Server APP/init/ [root@iZ28rbmtzodZ init]# ./addftp.sh

环境目录及相关操作命令

网站目录:/Server\_APP/www

服务器软件目录:/Server APP/server

httpd 目录 /Server APP/server/httpd

Mysql 目录 /Server APP/server/mysql

Php 目录/Server\_APP/server/php

apache 配置文件在/Server\_APP/server/httpd/conf

apache 下虚拟主机配置文件 你可以修改/Server\_APP/vhosts

切换 PHP 版本:在 ssh 下执行 tophp

添加网站和 MYSQl 数据库:在 ssh 下执行 lamp vhost add

删除一个已存在的网站:在 ssh 下执行 lamp vhost del 后会看到要删除的域 名,这时输入要删除的域名就行。

各个服务操作命令汇总:

apache: /etc/init.d/httpd start/stop/restart/.

mysql: /etc/init.d/mysqld start/stop/restart/.

ftp: /etc/init.d/pureftpd start/stop/restart/

网站文件上传

首先,通过 xftp 登录 SSH(远程登录到服务器),执行#lamp vhost add 来添加

一个站点(添加方法看前面的说明); 用 FTP 软件把您的站点文件上传到

/Server APP/www/xxx.com, 这里我们建议用户上传前, 打包成.zip 格式的压缩

包。上传后,执行 unzip xxx.zip 解压。,并修改目录所属组。

命令 chown [www.www](http://www.www/) /Server APP/www/xxx.com –R

------------------------------------------------------

MySQL 数据库的导入登录 phpmyadmin

<http://ip/phpmyadmin>如:<http://111.111.11.11/phpmyadmin>

如果您的数据库比大,phpmyadmin 无法导入,请您联系您的技术处理或购买

我们的服务。

云市场地址:<http://market.aliyun.com/store/183.html>